# **LED WiFi Controller**

**Thanks for purchasing our product. Please read the instructions before using it.**

**The documentation provided will allow you to fully enjoy all the features this unit has to offer.**

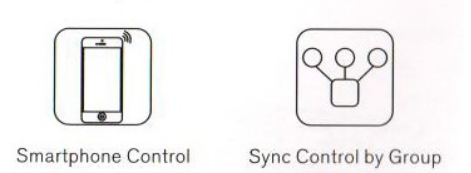

**Please save the manual for future reference.**

### **I. Data Parameter**

- 1. Working Voltage: DC7.5-24V
- 2. Output channel: Can be used 3 channel
- 3. Output current: RGB, 4A\*3
- 4. Connect method: Common anode
- 5. Dimension: L105.5\*W45\*H23mm, remote control distance: 100 meters at outdoor
- 6. Connect way: V+, R, G, B for LED Light, V+, V- for power supply, ANT for WiFi signal reception

# **II. Product Functions**

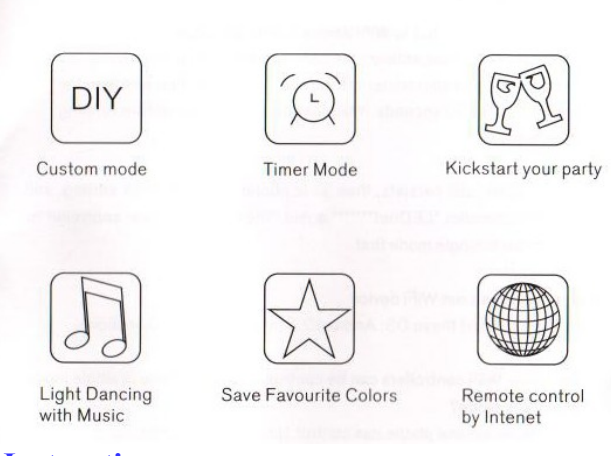

**III.Instructions**

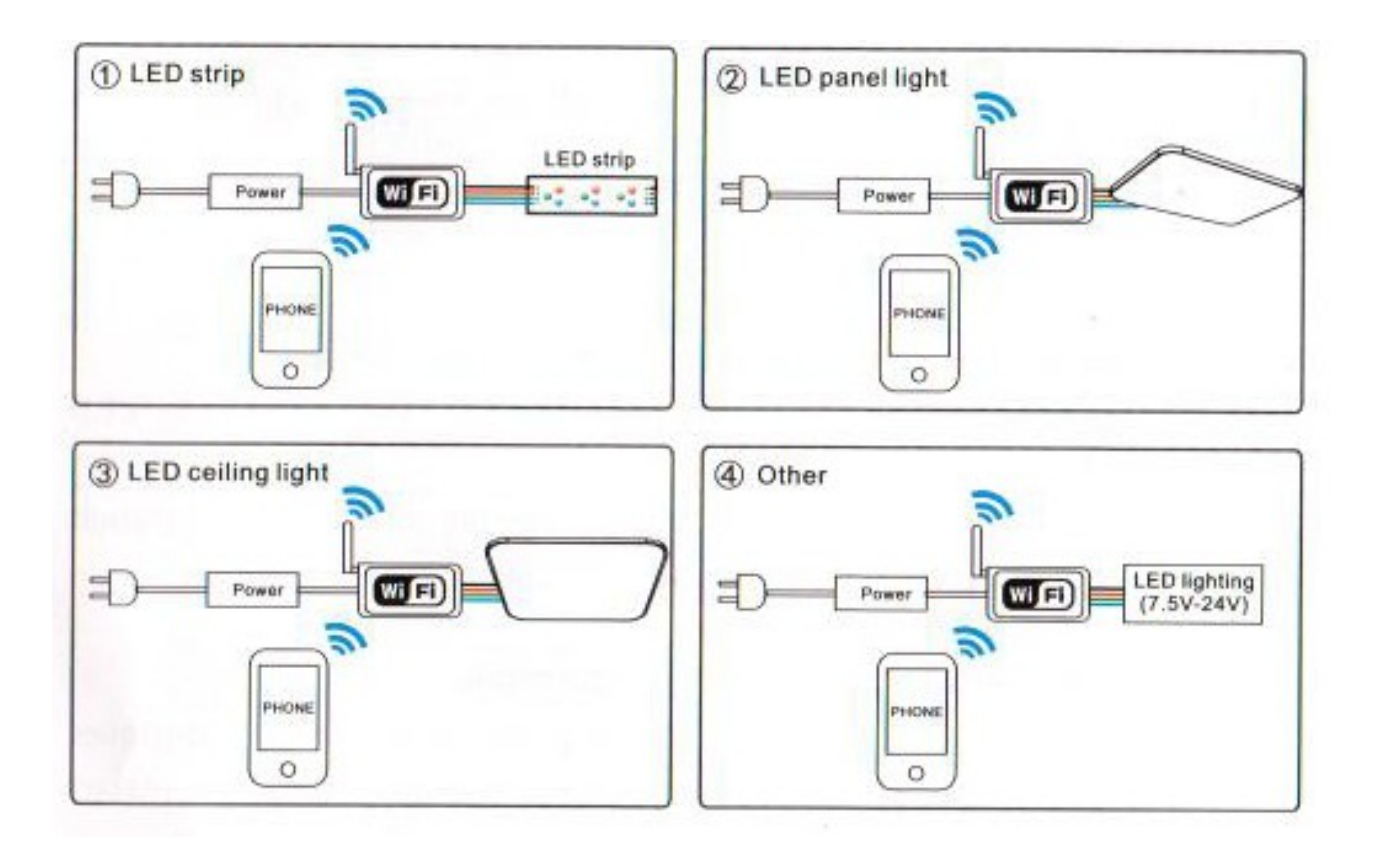

- 1.Wiring diagram
- 2. Download free app

 a. Search app name "MagicHome WiFi" from IOS APP store or Android Google play store and install free app

b. Scan QR code to install free app:

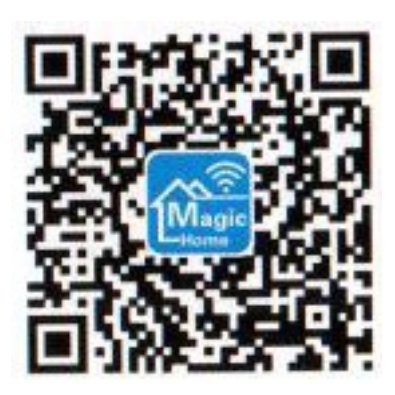

# **IV. WiFi Connection Setting**

1. Search for WiFi controller "LEDnet\*\*\*\*\*\*" in your phone's WiFi network and connect it by inputing password "88888888".

- 2. Open "Magichome WiFi" app and wait while your phone scans for this WiFi controller.
- 3. You have three ways to control your WiFi controller:

# a. Single mode:

 click "Direct connect the device control", then go to control it directly. In single mode, you can only control one controller once time. In addition, your phone's WiFi controller must keep connection with WiFi controller "LEDnet\*\*\*\*\*\*" in the meantime.

### b. Network mode:

 Click "Setting", then set your controllers to WiFi router one by one. After controllers were connected to WiFi router, connect your phone to this WiFi router. Then, open "Magichome WiFi" app, and wait while your phone scans for WiFi controllers which were connected to this WiFi router. Now, app will show all controllers in "Device List". In "Device List", you can select controller you want to control. How many controllers app can sync control is same as how many devices your WiFi router can support. In network mode, you can control all controllers which were connected to WiFi router no matter your WiFi router is online or not.

# c. Remote control by Internet

To control your WiFi controllers anywhere in the world.

In network mode, you just need to keep your WiFi router online. Click the gear icon on the top-left corner to enter the settings page. Choose your WiFi controller and select "Remote Settings" in the popup menu. Check the remote state option to change it from "unopen". Open WiFi controller restarts, you can find it in the "Remote" tab in the "Device List" page.

### **Remarks:**

1. We are always improve our app. Just update app, you will enjoy more new functions of smart WiFi controller.

2. If your WiFi controller can't works well, please feedback it to after-sales service. Majority of problems can be solved by software.

3. Don't pour water or other liquids on the controller.

# **FAQ:**

### **(A) My phone cannot connect WiFi controller in single mode.**

1) Connect WiFi controller correctly, power supply  $\rightarrow$  WiFi controller  $\rightarrow$  LED lighting

 2) Ensure phone's WiFi network Works normally. Then connect your phone's WiFi network to WiFi controller LEDnet\*\*\*\*\*\*.

# **(B) I forgot WiFi controller's password in single mode.**

 If you forgot WiFi controller's password, please power on your controller and hold on pressing "Reset" for 10s and wait additional 10s. Then restart controller, it's password will be default password 88888888 again.

"Reset" button is a black button on PCB. You need to open plastic case.

# **(C) I have failed to connect WiFi device in network mode**

 Ensure that you have entered the correct password to your router. Switch the controller and your router off. Turn on your router first and then the controller after 30 seconds. Wait for about 2 minutes before running Magichome WiFi.

 If the problem still persists, then go to phone's WiFi network setting, and set WiFi controller "LEDnet\*\*\*\*\*\*" again. Then, connect to WiFi router in single mode first.

# **(D) My phone can't run WiFi device**

This app support these OS: Android 2.3 or above; IOS 6.0 or above.

### **(E) How many WiFi controllers can be controlled by one phone in single mode or network mode?**

In single mode, one phone can control 1 pcs WiFi controller.

 In network mode, how many WiFi controllers one phone can sync control is same as how many devices one WiFi router can works with.

# **(F) Can I use many phones to control one WiFi controller?**

Yes, you can use 8 phones to control one WiFi controller.